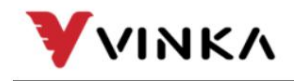

Suzhou wanjia Electric Co., Ltd. Suzhou wanjia Electric Co., Ltd.

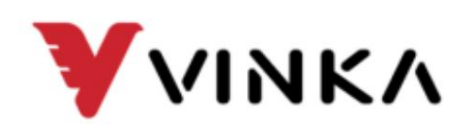

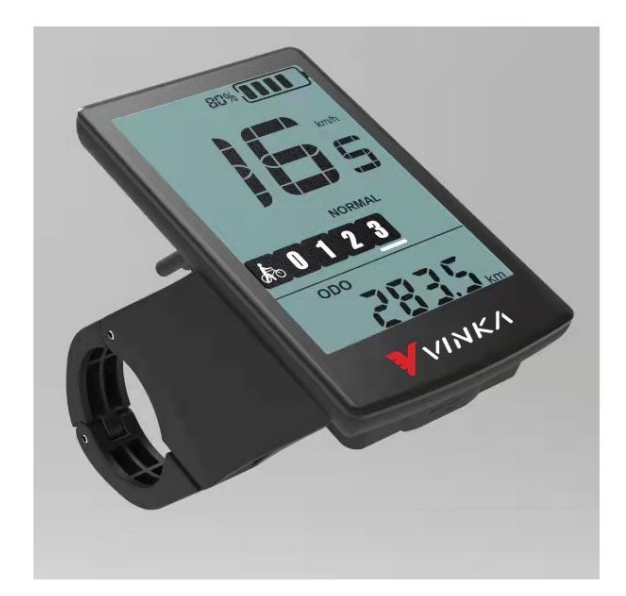

# DC22

# L'affichage du vélo électrique Manuel de l'Utilisateur

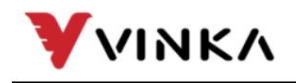

Suzhou wanjia Electric Co., Ltd. Suzhou wanjia Electric Co., Ltd.

## Contenu

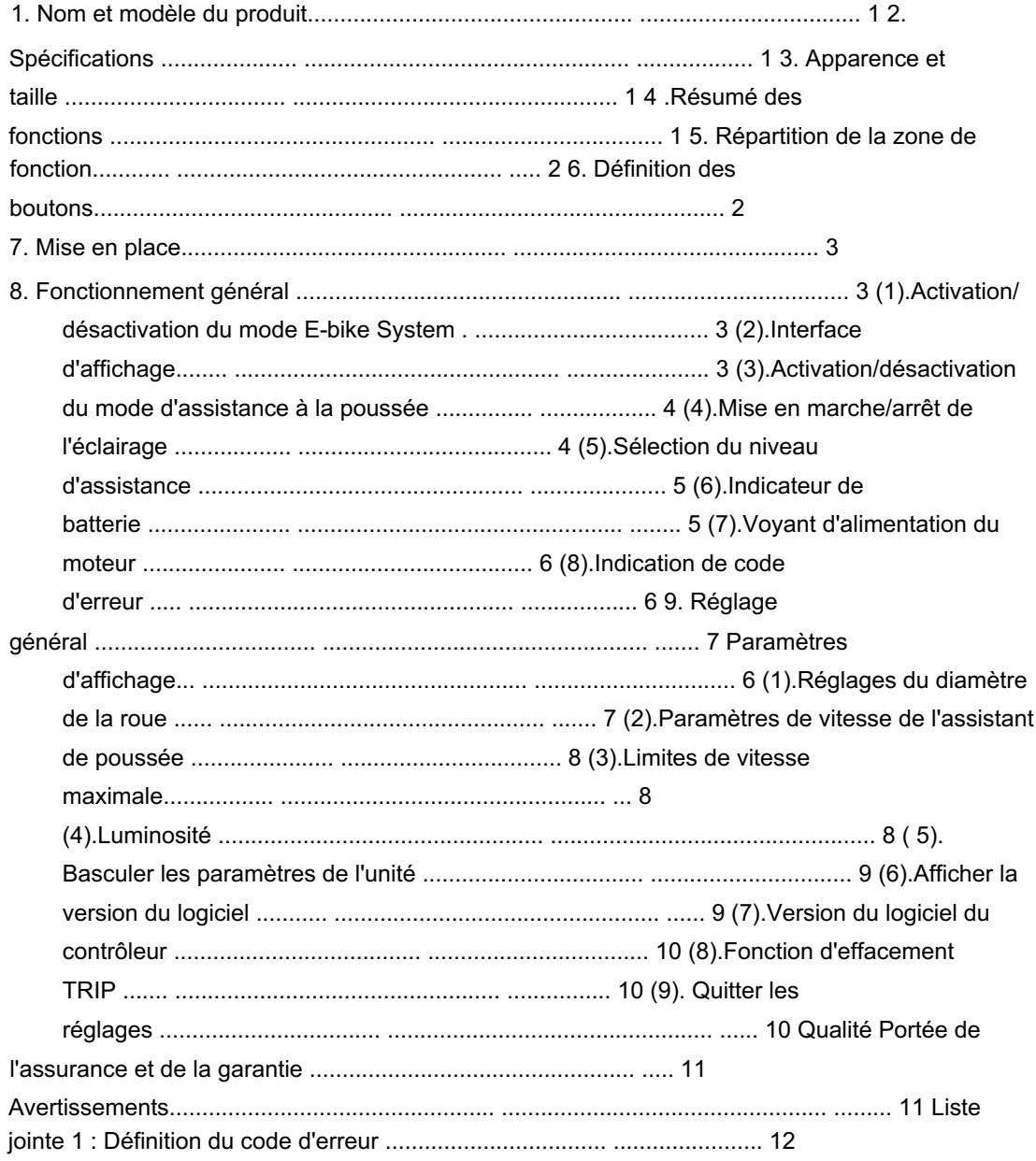

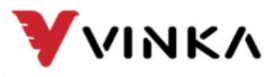

Ltd. Suzhou wanjia Electric Co., Ltd.

#### 1. Nom et modèle du produit

Modèle : DC22 (sans USB) Écran LCD intelligent pour vélo électrique

#### 2. Spécifications

```
Température de fonctionnement : -20 ~\sim 60 Alimentation 36 V  Courant 
de fonctionnement nominal : 28 mA  Le 
courant de fonctionnement maximum : 30 mA  Courant 
de fuite à l'état désactivé : < 1 μA
```
Température de stockage : -30 ~ 70

## 3. Apparence et taille

Aspect du produit et dessin dimensionnel (unité : mm)

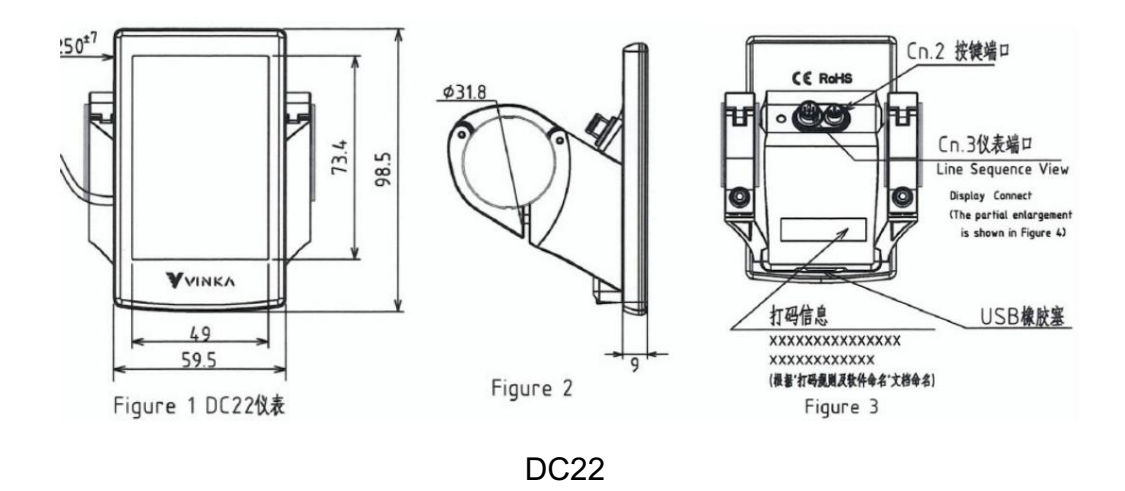

### 4. Résumé des fonctions

L'affichage DC22 a de nombreuses fonctions pour répondre aux besoins de l'utilisateur. L'indication le contenu est le suivant :

Batterie intelligente SOC, tension ou pourcentage en temps réel, en option Indication

intelligente de voyage, ODO, vitesse RT, Max. Vitesse, vitesse moyenne, puissance

et temps de trajet (Min)

Réglage et indication du niveau d'assistance

Commande de rétroéclairage et indicateur d'éclairage

Commande et indication d'assistance à la poussée

Indication de code d'erreur

Réglage/informations de divers paramètres (par exemple, réglage de la luminosité de l'écran LCD, basculement de l'unité, informations sur

la taille des roues, informations sur la limite de vitesse, informations sur le mode de niveau d'assistance, etc.)

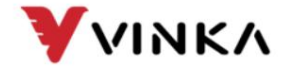

Ltd. Suzhou wanjia Electric Co., Ltd.

5. Répartition de la zone de fonction

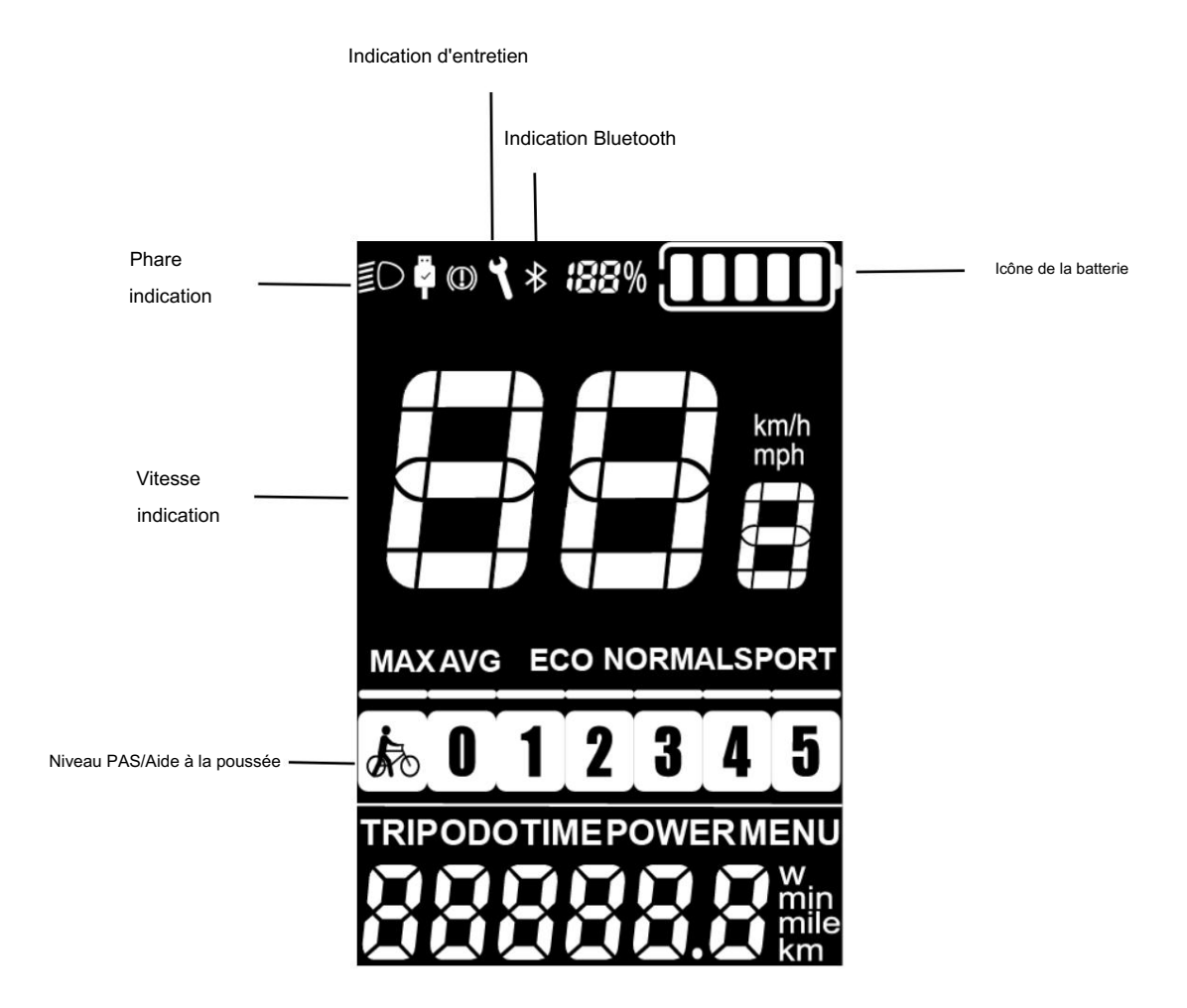

#### 6. Définition des boutons

Il y a quatre boutons sur l'affichage DC22 : bouton MODE (alimentation), bouton d'éclairage, plus

bouton et bouton d'assistance/moins. Dans ce manuel, nous utilisons les mots "MODE", "LIGHT",

« UP » et « DOWN » pour représenter ces 4 boutons.

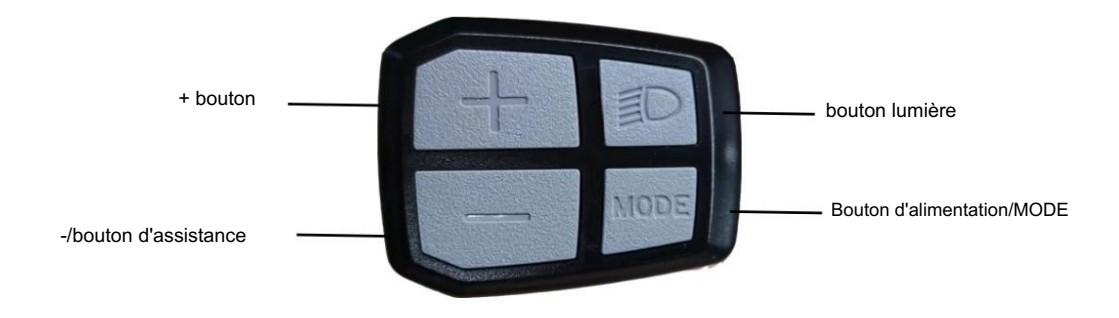

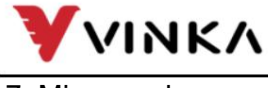

Mise en place

Ltd. Suzhou wanjia Electric Co., Ltd.

Le DC22 peut être monté sur le côté gauche du guidon près de sa poignée. Ajuste le

angle pour une bonne vue de l'écran. Couper l'alimentation avant de brancher le correspondant

connecteurs entre l'écran et le contrôleur.

#### 8. Fonctionnement général

Activation/désactivation du mode E-bike System

Pour allumer le système E-bike et fournir l'alimentation électrique au contrôleur, maintenez le

Bouton MODE pendant 1s.

Pour éteindre le système E-bike, maintenez le bouton MODE enfoncé pendant 1 s. Le système E-bike non

utilise plus la puissance de la batterie.

Lorsque le système E-bike est éteint, le courant de fuite est inférieur à 1 μA.

 Lorsque le vélo électrique est stationné pendant plus de 15 minutes, le système du vélo électrique s'éteint automatiquement.

Interface d'affichage

Après avoir allumé le système E-bike, l'écran affichera la vitesse actuelle et

Distance parcourue, ODO, alimentation et batterie SOC par défaut.

Appuyez sur le bouton « ON/OFF » et basculez entre :

DÉCLENCHEMENT →Max. Vitesse (Km/h) →Moy. Vitesse (Km/h) → ODO (km) → Temps de parcours  $(Min.) \rightarrow$  PUISSANCE (W)

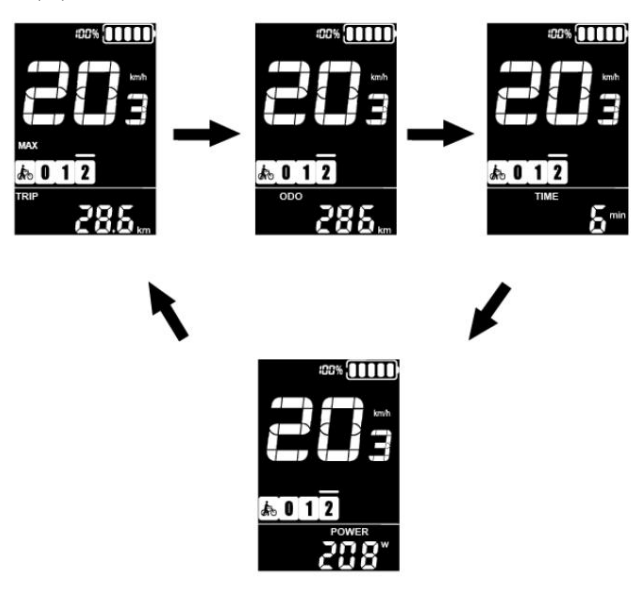

Interface d'affichage

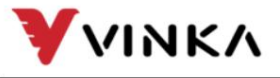

Ltd. Suzhou wanjia Electric Co., Ltd.

Activation/désactivation du mode d'assistance à la poussée

Pour activer la fonction d'assistance à la poussée, appuyez brièvement sur MODE et

maintenez le bouton DOWN entre 3S. Le vélo électrique est activé avec un uniforme

vitesse de 6 km/h alors que l'écran affiche

La fonction d'assistance à la poussée sera désactivée dès que vous

relâchez le bouton DOWN et e-Bike revient à l'état avant

l'assistance à la poussée est enclenchée.

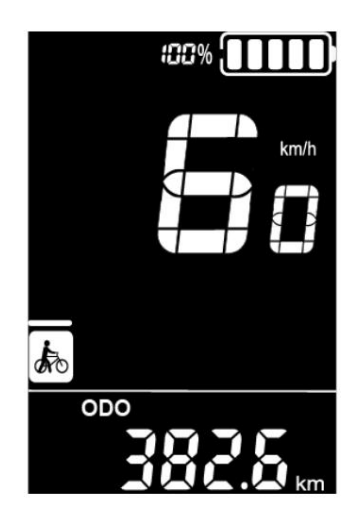

Mode d'assistance à la poussée

 La fonction d'assistance à la poussée ne peut être utilisée que lorsque vous poussez le vélo électrique. Soyez conscient du risque de blessure lorsque les roues du vélo n'ont pas de contact avec le sol lors de l'utilisation de la fonction d'assistance à la poussée.

Allumer/éteindre l'éclairage Pour allumer

l'éclairage du vélo, appuyez brièvement sur le bouton LIGHT . L'éclairage

l'icône s'affiche et la luminosité du rétroéclairage de l'écran est automatiquement

réduit.

De même, appuyez à nouveau brièvement sur le bouton LIGHT , la lumière du vélo s'allume

désactivé. L'icône d'éclairage a disparu et l'affichage reprend le rétroéclairage

luminosité.

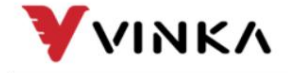

Suzhou wanjia Electric Co., Ltd.

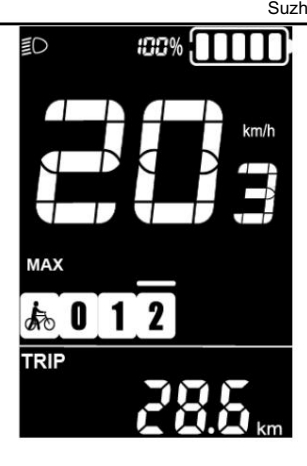

Commutation de l'interface d'activation/de désactivation du mode d'éclairage

Sélection du niveau d'assistance

« 0 » au niveau « 5 », la puissance de sortie est nulle au niveau « 0 ». Le niveau "1" est le changer la puissance de sortie du moteur, le niveau d'assistance par défaut varie du niveau Appuyez sur le bouton HAUT ou BAS pour basculer entre les niveaux d'assistance et puissance minimale. Le niveau « 5 » est la puissance maximale.

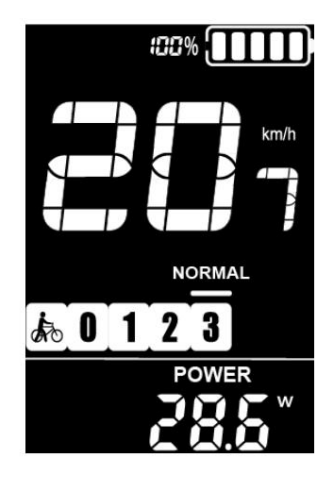

Interface de niveau d'assistance

Indicateur de batterie

les valeurs sont 31.5V-32.5V-34.35V-36.03V-37.48V-39.46V. La tension par défaut de la batterie d'affichage est de 36V. La tension segmentée

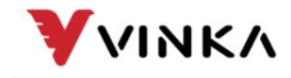

Ltd. Suzhou wanjia Electric Co., Ltd.

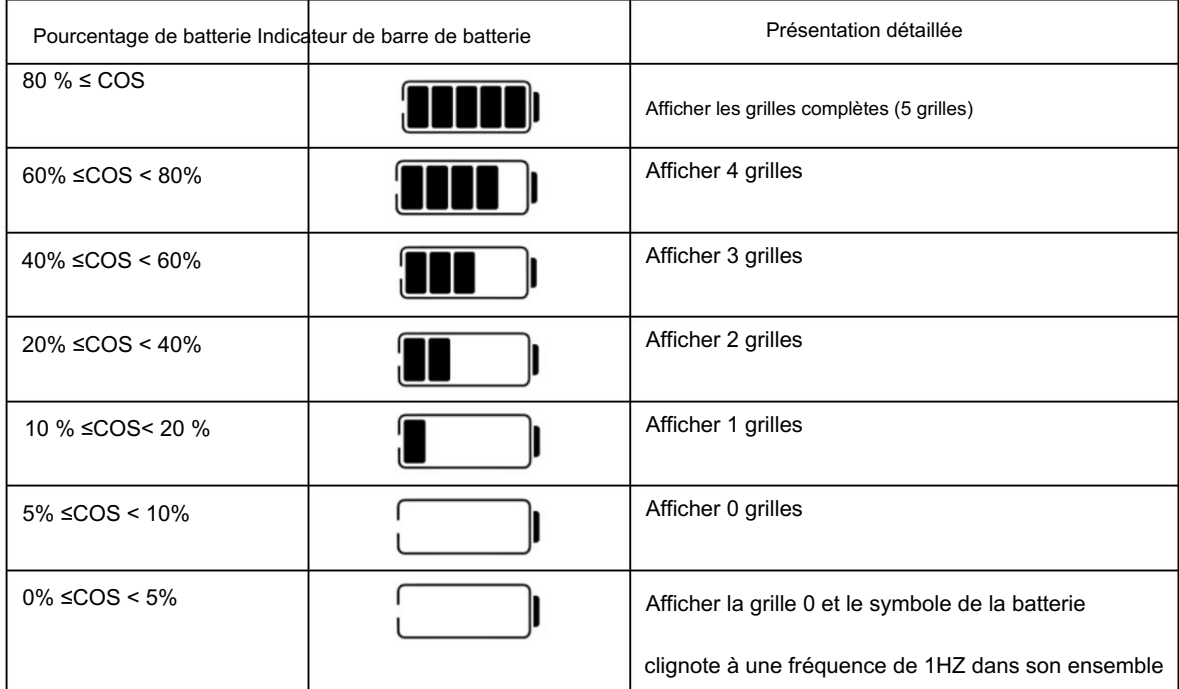

Indicateur de puissance du moteur

La puissance de sortie du moteur est affichée via une lecture numérique.

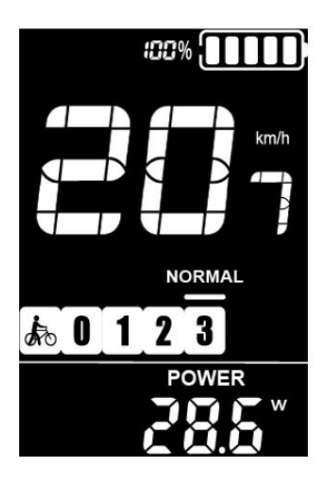

Interface d'indication de la puissance du moteur

Indication de code d'erreur

Les composants du système E-bike sont continuellement et

surveillé automatiquement.

Lorsqu'une erreur est détectée, le code d'erreur correspondant est indiqué

dans la zone d'indication de texte.

Reportez-vous à la définition détaillée des codes d'erreur dans la liste jointe 1.

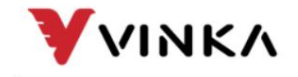

Suzhou wanjia Electric

Co., Ltd. Suzhou wanjia Electric Co., Ltd.

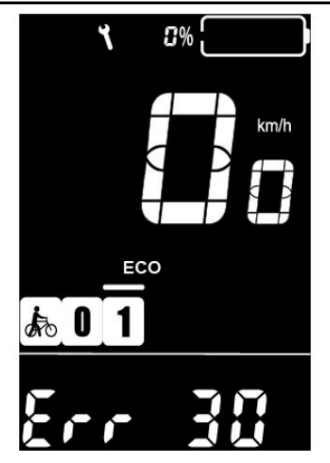

Indication de code d'erreur

Sinon, vous ne pourrez pas faire du vélo normalement. Veuillez toujours vous adresser à un revendeur de vélos agréé. Faire inspecter et réparer l'écran lorsqu'un code d'erreur apparaît.

#### 9. Paramètres généraux

Appuyez sur le bouton MODE pour allumer l'affichage.

Pour accéder à l'interface de réglage, maintenez à la fois le bouton "MODE" et le

Bouton "DOWN" simultanément pendant 1S.

Tous les réglages sont implémentés sur un vélo garé sans vitesse.

#### Paramètre d'affichage

Réglages de diamètre de roue (lecture seule) d1A

fait référence aux réglages de taille de roue. La valeur est seulement visible et non écrite

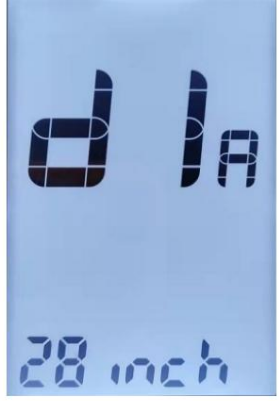

Informations sur la taille des roues

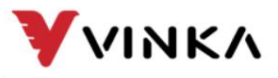

Ltd. Suzhou wanjia Electric Co., Ltd.

Appuyez sur les paramètres de vitesse de l'assistant

PSH fait référence aux paramètres de vitesse de l'assistant de poussée. La plage réglable est

3km/h à 6km/h. Appuyez sur UP/DOWN pour augmenter ou diminuer la vitesse

limiter à la valeur souhaitée. Maintenez le bouton MODE 1s pour confirmer et quitter

l'état des paramètres.

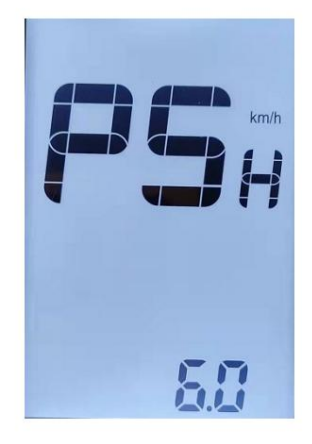

Paramètres de vitesse de l'assistant push

Limites de vitesse maximales (uniquement en lecture)

SPd fait référence aux paramètres de limite de vitesse maximale, la plage réglable est de 5 à 46 km/h.

La vitesse maximale affichée à l'écran est signalée par le contrôleur. Appuyez sur HAUT/BAS

pour augmenter ou diminuer les nombres jusqu'à la valeur désirée. Maintenez le MODE

1 secondes pour confirmer et quitter les réglages.

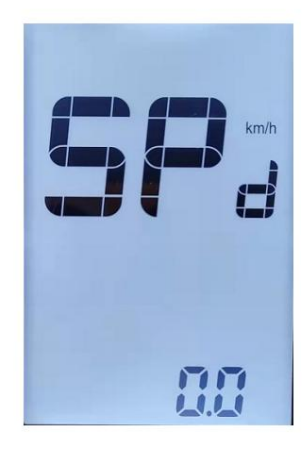

Informations sur la limite de vitesse

#### Luminosité

bLG fait référence aux paramètres de niveau de rétroéclairage. La plage réglable est 1 2 3 4 5. 1

est le plus sombre, 3 est standard et 5 est le plus clair. La valeur par défaut est

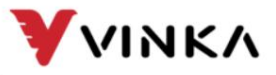

décidé par le contrôleur lorsque l'écran quitte l'usine. Appuyez sur HAUT/BAS

pour modifier les niveaux de luminosité. Maintenez le bouton MODE pour confirmer et quitter

les paramètres.

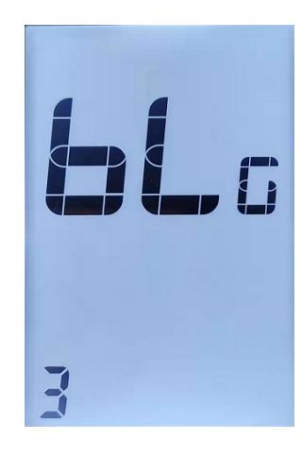

Paramètres de rétroéclairage

Basculer les paramètres de l'unité

Unt représente le changement d'unité entre métrique et impérial. Le

la valeur par défaut est "Métrique".

confirmer et enregistrer un réglage modifié. Ou maintenez le bouton MODE enfoncé plus de l'élément de réglage souhaité, puis appuyez sur le bouton MODE environ 1S pour Pour changer d'unité, appuyez sur le bouton UP ou sur le bouton Down pour choisir 1S pour revenir à la page d'accueil.

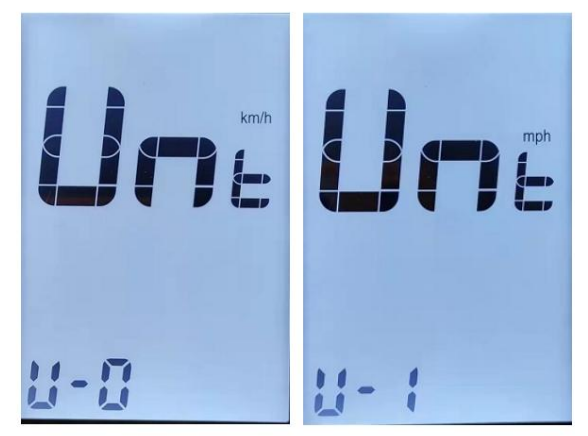

Interface d'échange d'unités

Afficher la version du logiciel

DPS fait référence au numéro de version du logiciel d'affichage. Le logiciel d'affichage

la version n'est pas réglable. C'est décidé par le logiciel.

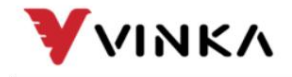

Ltd. Suzhou wanjia Electric Co., Ltd.

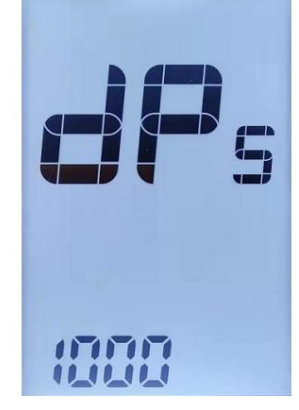

Afficher l'interface de la version du logiciel

Version du logiciel du contrôleur

CLS fait référence au numéro de version du logiciel du contrôleur. Le numéro de version

est signalé par le contrôleur. Il ne peut pas être ajusté du côté de l'écran

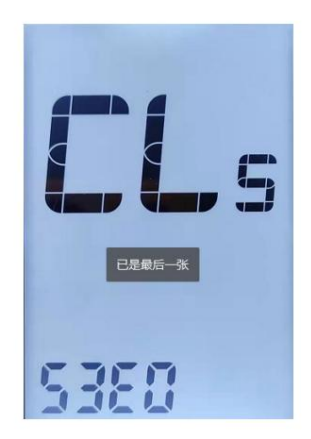

Interface de lecture du numéro de version du contrôleur

Fonction d'effacement TRIP

En mode TRIP et Trip n'est pas 0, appuyez sur les boutons UP et DOWN

en même temps pendant plus d'une seconde pour effacer les informations sur les données de trajet.

Quitter les paramètres

Dans l'interface de paramétrage personnalisée, appuyez brièvement sur le MODE

bouton est de confirmer l'entrée.

Maintenez le bouton MODE pour stocker les paramètres et quitter le courant

paramètre.

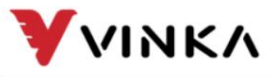

Ltd. Suzhou wanjia Electric Co., Ltd.

Assurance qualité et portée de la garantie

#### **Garantie**

1) La garantie ne sera valable que pour les produits utilisés dans des conditions normales d'utilisation.

2) La garantie est valable 24 mois après l'expédition ou la livraison au client.

#### Autres

Les cas suivants n'appartiennent pas à la portée de la garantie : 1) L'écran est

démoli.

2) Les dommages de l'écran sont causés par une mauvaise installation ou utilisation.

3) La coque de l'écran est cassée après que l'écran est sorti de l'usine.

4) Le câble de l'écran est cassé.

5) Au-delà de la période de garantie.

6) Le défaut ou l'endommagement de l'écran est causé par un cas de force majeure (par exemple, incendie,

tremblement de terre, etc...)

#### Avertissements:

1Utilisez l'écran avec précaution. N'essayez pas de libérer ou de relier le connecteur lorsque

la batterie est sous tension.

2Essayez d'éviter de heurter l'écran.

3Ne modifiez pas les paramètres du système pour éviter le désordre des paramètres.

4Réparez l'affichage lorsque le code d'erreur apparaît.

■Cette instruction manuelle est une version universelle pour l'affichage VINKA DC22. Spécifique au logiciel,

les versions de cet écran peuvent être différentes. Veuillez toujours vous référer à une version actuelle .

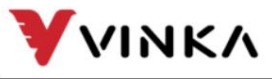

Liste jointe 1 : Définition du code d'erreur

Suzhou wanjia Electric Co.,

Ltd. Suzhou wanjia Electric Co., Ltd.

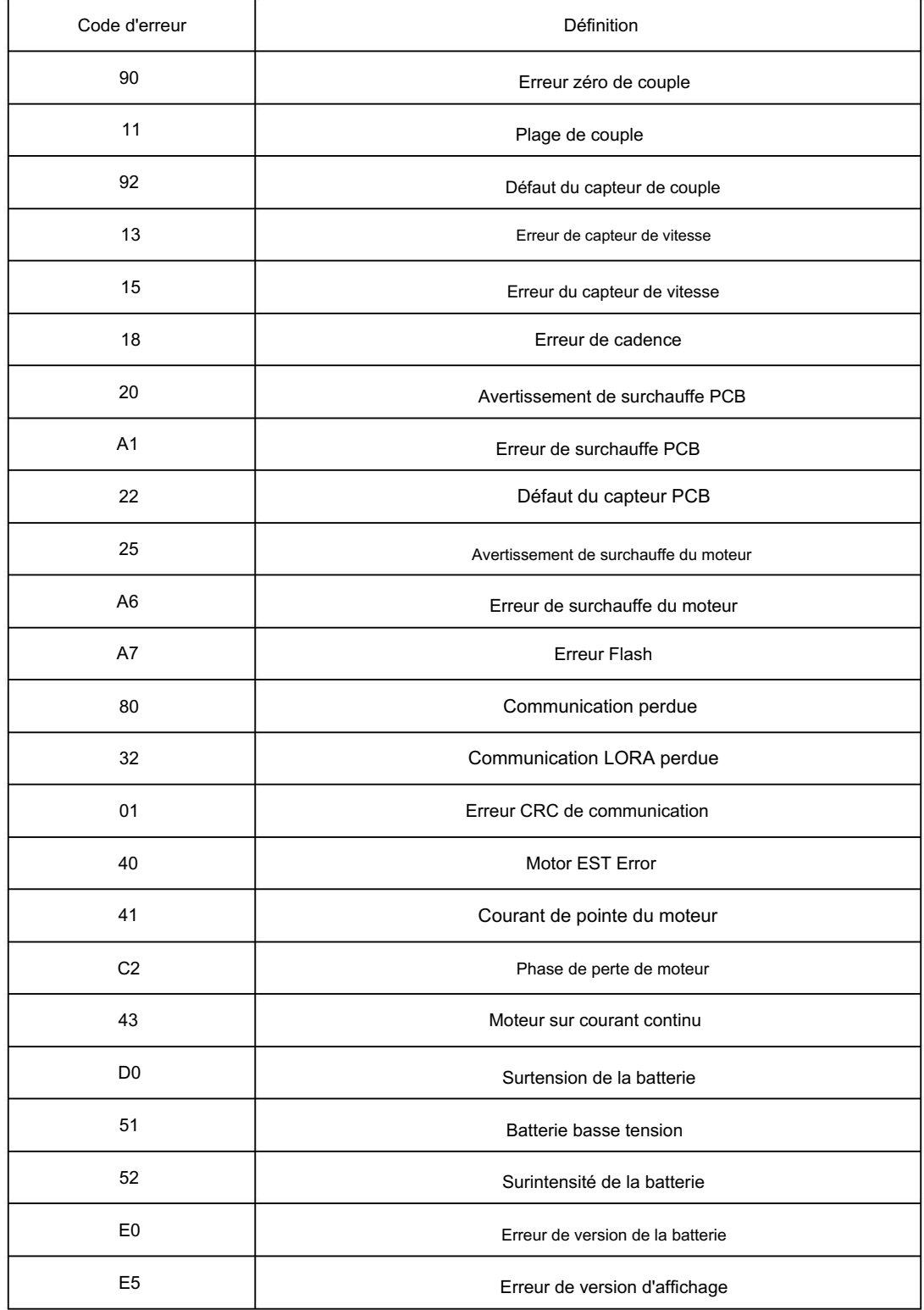